## **Quick Reference Copy Guide**

## c**Please put this guide above your machine**g

• Separately copies the front and back of a 2-sided original onto two sheets.

- Copies two or more originals in page order.
- Erase: Erases the center and/or all four sides of the original image. •
- Stamps: Copies with the date, page numbers, etc.
- **Cover/Slip Sheet**
- Covers: Create cover sheets. •
- Designate: Copies certain pages of the original onto designation sheets.

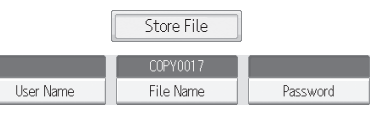

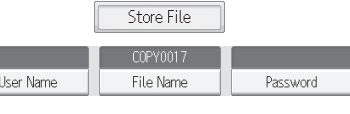

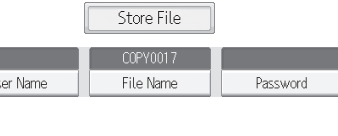

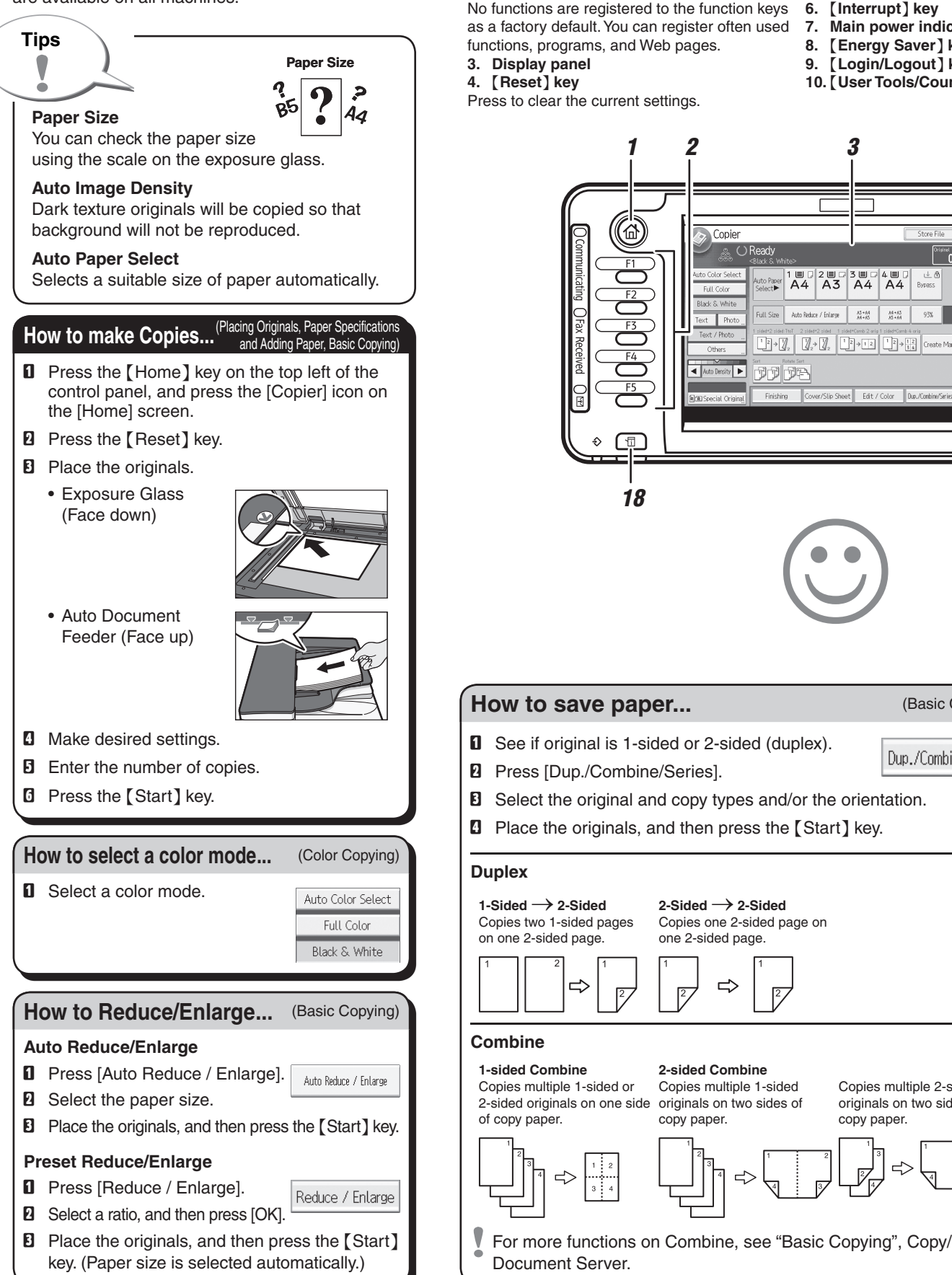

- $\Box$  Place the originals, and then press the [Start] key.
- Staple and Punch can be done at the same time.
- Availability of finishing depends on your configuration.

**E** When [Target Folder to Store] is displayed, specify a folder in which to store the document if necessary.

To find your document, press the  $[$  Home  $]$  key on the top left of the control

vertical reproduction ratios, individually.

## **Series Copies**

## **Booklet/Magazine**

**Why use it...**

**D** Press [Store File]. **B** Enter a user name. file name, or password

• To store often used documents centrally and print on demand.

**Document Server** (Basic Copying)

**D** Press [OK].

• To reduce network load.

**How to use in copy mode...**

- **E** Place the originals.
- $\Box$  Make the scanning settings for the original.
- **D** Press the [Start] key.

if necessary.

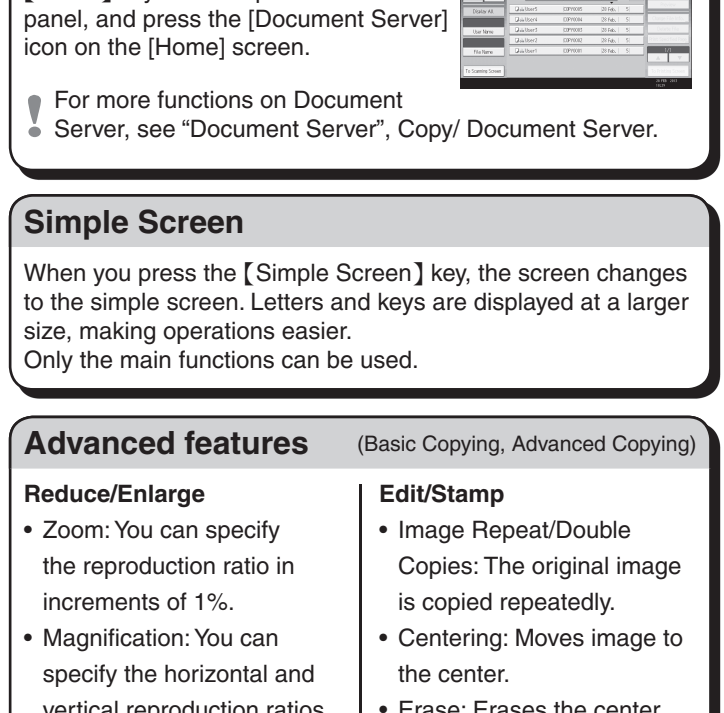

The machine stores scanned originals in memory and makes one set of copies.

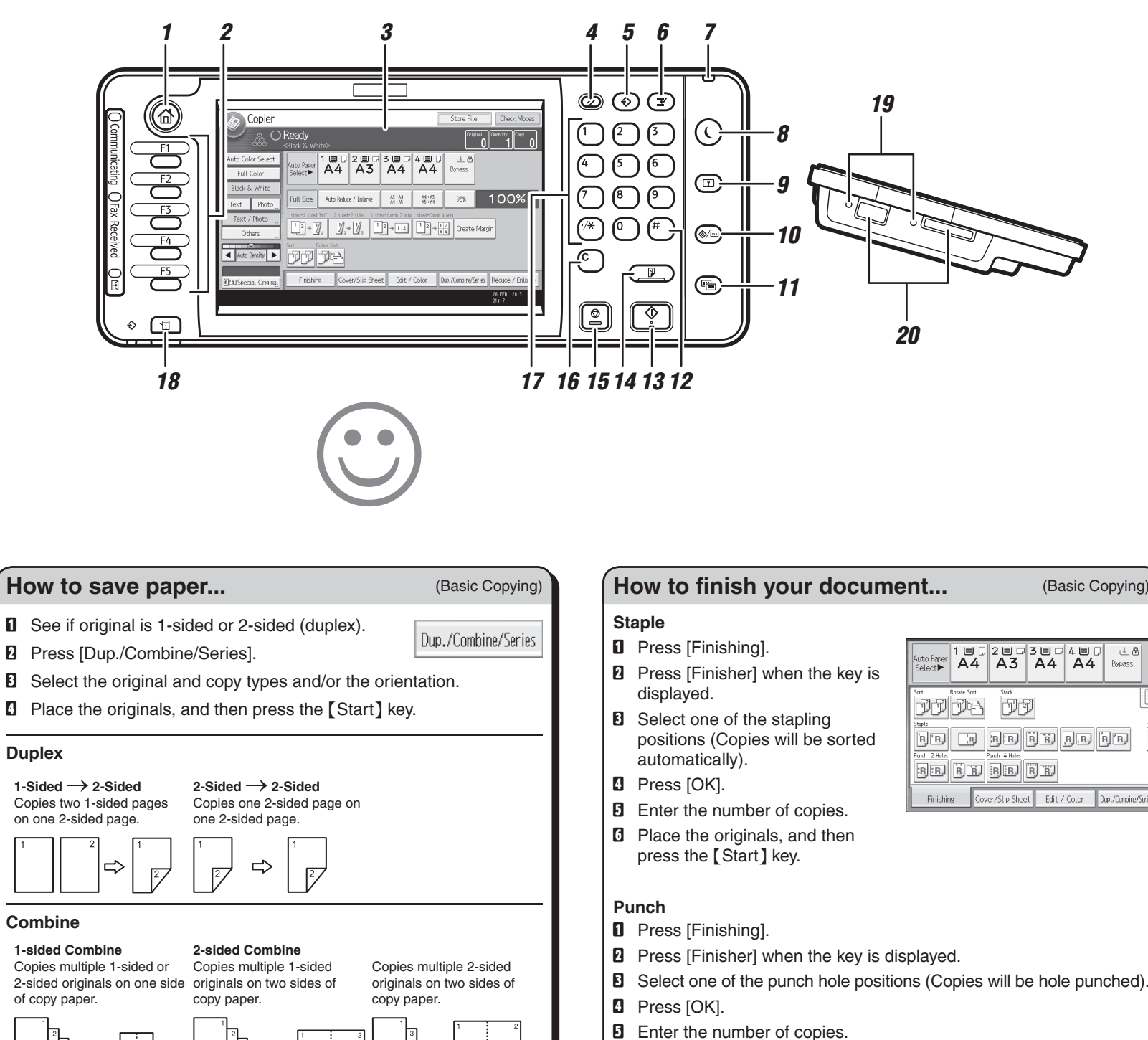

\*The shape of the machine, screen displays, procedures, and titles in references vary depending on the machine you are using. Also, not all functions are available on all machines.

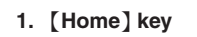

- Press to display the [Home] screen.
- **2. Function keys**
- No functions are registered to the function keys
- as a factory default. You can register often used 7.
- functions, programs, and Web pages.
- **3. Display panel**
- **4.** {**Reset**} **key**
- Press to clear the current settings.

 $\Rightarrow$ 

- **5.** {**Program**} **key**
- Press to register frequently used settings,
- or to recall registered settings. **6.** {**Interrupt**} **key**
- **7. Main power indicator**
- **8.** {**Energy Saver**} **key**
- **9.** {**Login/Logout**} **key**
- **10.** {**User Tools/Counter**} **key**

**11.** {**Simple Screen**} **key 12.** {**#**} **key (Enter key)**

- **13.** {**Start**} **key**
- Press to start copying, printing, scanning, or sending.
- **14.** {**Sample Copy**} **key**
- **15.** {**Stop**} **key**

Press to stop a job in progress, such as copying, scanning, faxing, or printing.

**16.** {**Clear**} **key** Press to delete a number entered. **17. Number keys 18.** {**Check Status**} **key 19. Media access lamp 20. Media slots**